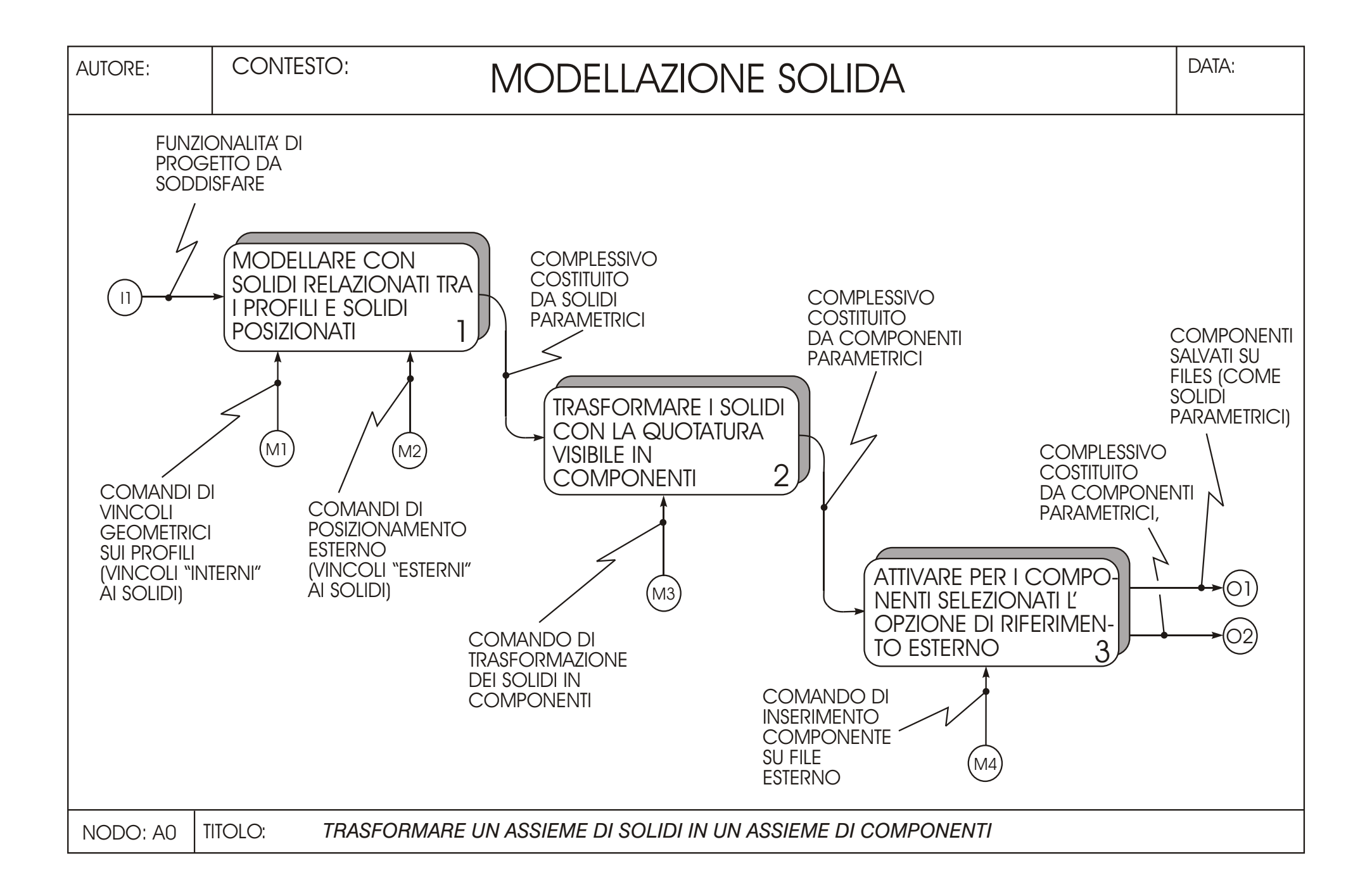

## **MODELLARE CON SOLIDI RELAZIONATI TRA I PROFILI E SOLIDI POSIZIONATI**

- Si costruisce il complessivo modellando i singoli particolari che lo costituiscono. Tali particolari sono generati come "solidi" e la relativa forma e dimensione è corretta ed adattata ripetutamente dal progettista in modo da soddisfare alle funzionalità richieste e alla montabilità del sistema.
- Il complessivo contiene quindi n solidi ed è salvato in un unico file. In generale i solidi sono posizionati un rispetto all' altro con vincoli geometrici definiti a livello di "profilo". Tali vincoli permettono al progettista di assegnareai singoli particolari la corretta forma e dimensione .
- ! Non è comunque esclusa l' importazione di particolari salvati come solidi in file esterni. Questi solidi sono posizionati nel complessivo con comandi di "posizionamento esterno", cioè senza imporre vincoli geometrici ai profili da cui derivano relativamente ad altri enti geometrici appartenenti ai particolari modellati direttamente nell' assieme.

## **TRASFORMARE I SOLIDI CON LA QUOTATURA VISIBILE IN COMPONENTI "LOCALI"**

- La trasformazione dei solidi con la quotatura visibile in componenti permette di mantenere la parametrizzazione del singolo solido definito "componente".
- Se le quote non sono visibili il modello del solido diventa "statico" nel senso che si perde la possibilità di modificarne le dimensioni a meno che non si esploda il componente di nuovo a livello di solidi.
- I componenti così ottenuti sono detti "locali" perché quando si salva il file del complessivo tale file contiene tutta la descrizione geometrica dei componenti stessi, ovvero i componenti non sono salvati su files esterni a quello del complessivo.

 $A\Omega$ 3 $\Omega$ 

### **ATTIVARE PER I COMPONENTI SELEZIONATI L' OPZIONE DI "RIFERIMENTO ESTERNO"**

- L' attivazione del comando "componente su riferimento esterno" crea un file esterno che contiene il componente. Tale file contiene il componente sotto forma di solido e non di componente.
- Ogniqualvolta si modifica una quota di un componente del complessivo si modifica anche la stessa quota nel file che contiene il corrispondente particolare salvato come componente non solo "locale" ma anche "su riferimento esterno".

## **ATTIVARE PER I COMPONENTI DESIDERATI NEL COMPLESSIVO L' OPZIONE DI "RIFERIMENTO ESTERNO"**

- Tutti i vincoli geometrici tra i profili e i bordi, i centri, ecc. assegnati tra i vari componenti locali nel complessivo sono mantenuti e qualora si assegni un valore inadeguato ad una quota possono sorgere problemi di incompatibilità dei vincoli interni di cui ci si può essere serviti per stabilre le forme dei singoli solidi. Resta quindi lo stesso problema che caratterizza in generale la modellazione solida parametrica variazionale di un complessivo costituito da soli "solidi" (cioè senza componenti).
- Se si apre un file di un componente "su riferimento esterno" e si modifica una sua quota, si modifica automaticamente anche la stessa quota nel complessivo in corrispondenza al medesimo particolare presente nello stesso assieme.
- In questo modo si può aggiornare un complessivo senza aprirlo, è sufficiente modificare il particolare salvato "su riferimento esterno".

### **ATTIVARE PER I COMPONENTI DESIDERATI NEL COMPLESSIVO L' OPZIONE DI "RIFERIMENTO ESTERNO"**

 $A<sub>0.3c</sub>$ 

- Però, in questo caso, l'aggiornamento del complessivo è automatico, cioè non viene chiesto all' utente se si desidera o meno aggiornare l' assieme: l' aggiornamento avviene di default.
- ! Ciò non accade quando dal complessivo si modifica per es. una quota di un componente salvato "su riferimento esterno". In questo caso, quando l' utente salva il file del complessivo, il programma chiede se si vuole aggiornare o meno anche il file esterno che contiene una copia del componente che definisce il complessivo stesso.
- Quando si imposta una modifica di un componente nel complessivo, all' atto della chiusura del file, il programma chiede se si vuole aggiornare il file esterno. Se non si aggiorna il file esterno, quando si ricarica il complessivo, tutte le modifiche eseguite nella sessione precedente sul particolare, sono perdute.

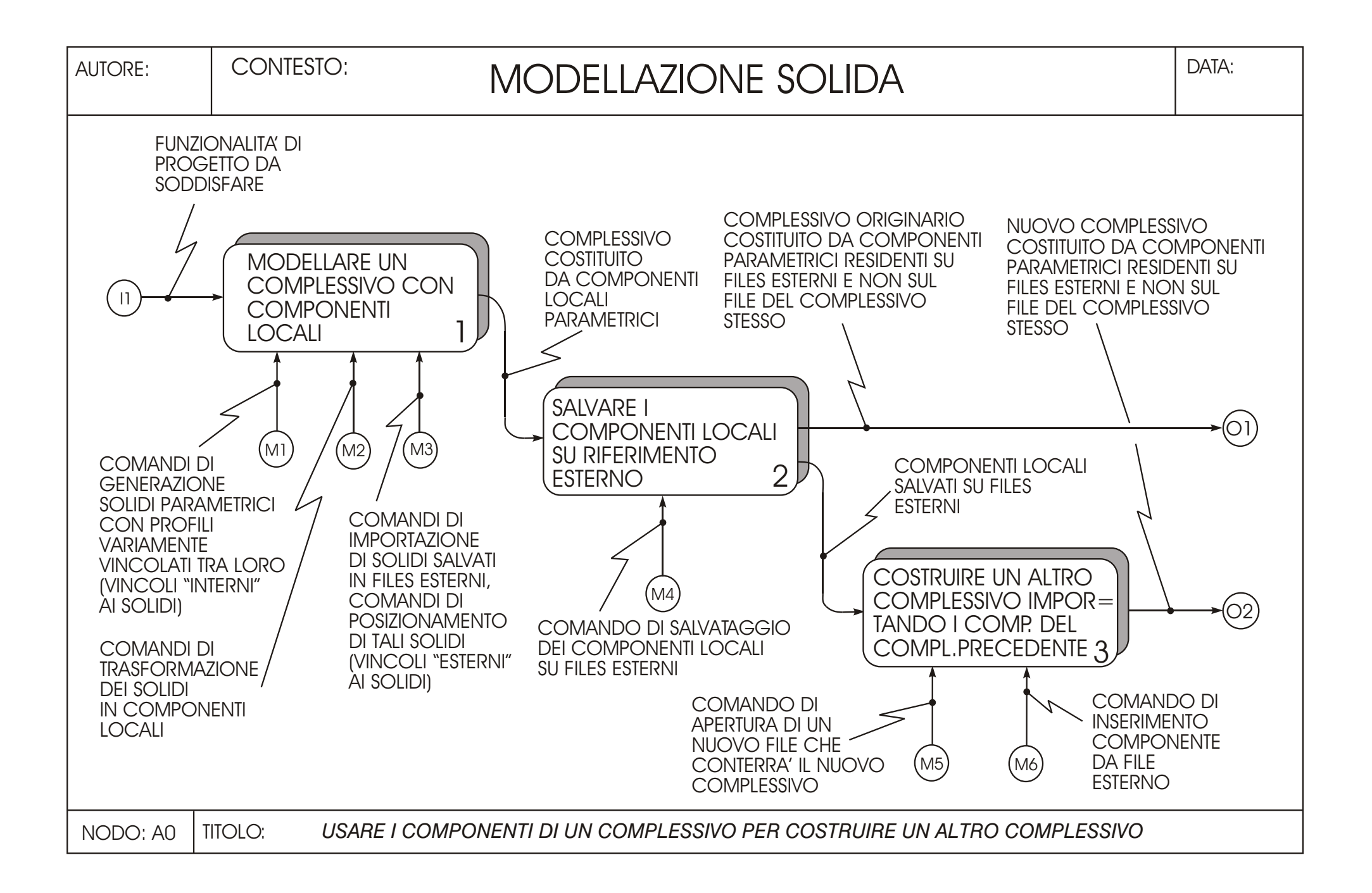

# **MODELLARE UN COMPLESSIVO CON COMPONENTI LOCALI**

- Si costruisce il complessivo modellando i singoli particolari che lo costituiscono. Tali particolari sono generati come "solidi" e la relativa forma e dimensione è corretta ed adattata ripetutamente dal progettista in modo da soddisfare alle funzionalità richieste e alla montabilità del sistema. I solidi possono anche essere importati da file esterni.
- Si trasformano tutti i solidi presenti nell' assieme in componenti locali.

## **SALVARE I COMPONENTI LOCALI SU RIFERIMENTO ESTERNO**

- Se si apre un file che contiene un componente del complessivo, tale componente appare come un solido.
- ! Questo solido mantiene le relazioni di vincolo interno (relazioni tra il profilo del componente e gli altri profili o altri elementi dei restanti componenti presenti nel complessivo).
- Ne consegue che se modifico tali vincoli, automaticamente queste modifiche si attiveranno anche nel componente "copia locale" nell' assieme. Se queste modifiche non sono accorte, all' atto dell' apertura del file del complessivo possono essere segnalati degli errori.

#### **COSTRUIRE UN ALTRO COMPLESSIVO IMPORTANDO I COMPONENTI DEL COMPLESSIVO PRECEDENTE**

- In questo modo si riesce a creare un nuovo complessivo, in cui i componenti sono caricati da files esterni. Modificando le quote di tali componenti nel nuovo complessivo, all' atto della chiusura del file si aggiornano tali quote sia sui files dei componenti stessi che sui medesimi componenti del vecchio complessivo
- Se si vuole rendere indipendente il componente importato nel nuovo complessivo dal file da cui è stato caricato e quindi dalle modifiche eventualmente apportate nel vecchio complessivo si devono "rompere le relazioni" di questo componente con l' apposito comando. Poi, eventualmente, si può salvarlo su un nuovo file esterno con un' altro nome. Così ci si svincola dal legame col componente originario e se ne crea uno nuovo.